#### **BAB III**

#### **ANALISIS DAN PERANCANGAN SISTEM**

#### **3.1 Analisis Sistem Fisik**

Sistem Informasi Manajemen Arsip dan Disposisi Surat Berbasis Web merupakan sistem informasi yang dapat mengelola pencatatan surat masuk, pencatatan surat keluar, pendataan disposisi surat masuk, mencetak lembar disposisi surat masuk. Selain itu, sistem ini dapat mencetak agenda surat masuk dan surat keluar berdasarkan rentan tanggal surat. Sistem ini berbasis web dengan menggunakan *Database* MySQL. Pembuatan sistem menggunakan bahasa pemrograman *PHP.*

## **3.2 Analisis Sistem Logis**

Sistem Informasi Manajemen Arsip dan Disposisi Surat berbasis Web ini dijalankan pada *personal computer* pada bagian kesekretariatan. *User* dapat mengakses Sistem Informasi Manajemen Arsip dan Disposisi Surat berbasis Web dengan memasukkan *username* dan *password* yang benar. *User* dapat melakukan menambah, mengedit, membatalkan, menghapus, dan menyimpan surat masuk dan surat keluar. Sistem Informasi Manajemen Arsip dan Disposisi Surat berbasis Web juga dapat melakukan pencarian data surat masuk dan surat keluar berdasarkan pengirim dan perihal surat. Dan dapat mencetak laporan agenda surat masuk dan surat keluar berdasarkan rentan tanggal yang telah ditentukan.

#### *3.2.1* **Diagram Alur Kerja (***Flow Work Diagram)*

Dari Analisis Sistem diatas dapat digambarkan sebuah diagram alur kerja yang sesuai dengan kondisi Sistem Informasi Manajemen Arsip dan Disposisi Surat berbasis Web pada Kelurahan Trate. Berikut gambar diagram alur kerja dari proses pencatatan data surat masuk dan data surat keluar serta pembuatan lembar disposisi surat, dapat dilihat pada gambar berikut.

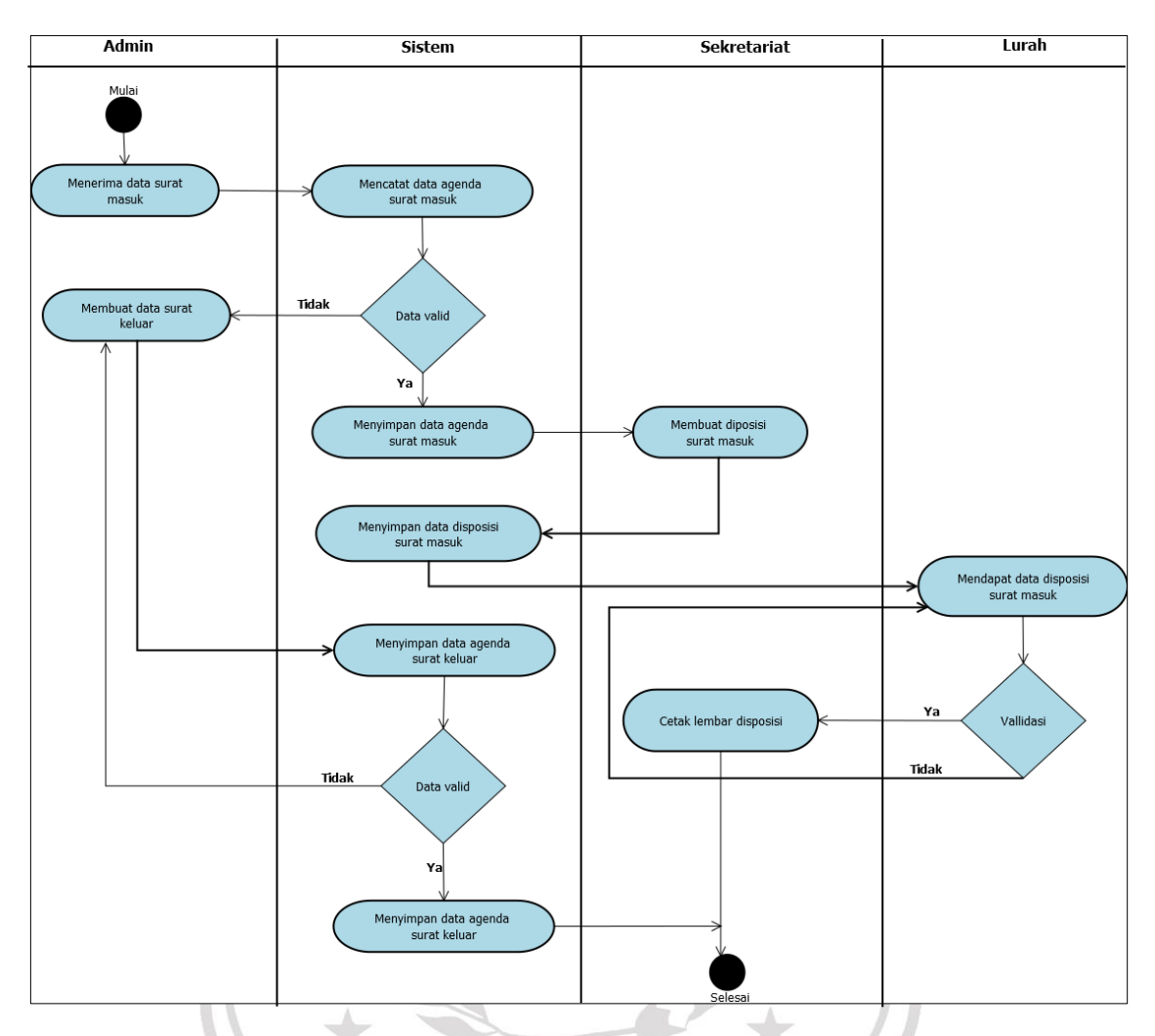

Gambar 3.1 *Flow Work Diagram*

Keterangan Gambar 3.1 :

Ada 3 *actor* dalam Sistem Informasi Manajemen Arsip dan Disposisi Surat, yaitu :

- 1. Admin, menerima surat masuk lalu menginputkan data surat masuk dan data surat keluar kedalam sistem, yang selanjutnya jika data yang telah diinputkan *valid* akan disimpan pada agenda surat.
- 2. Sekretariat, setelah mendapat informasi data surat masuk akan dibuatkan disposisi surat masuk oleh sekretariat, lalu selanjutnya mencetak lembar disposisi setelah di validasi oleh Lurah.

3. Lurah, memvalidasi surat masuk agar selanjutnya Sekretariat dapat mencetak lembar disposisi.

### **3.3 Perancangan Sistem**

Berdasarkan dari diagram alur kerja *(flow work diagram)* Sistem Informasi Manajemen Arsip dan Disposisi Surat berbasis Web diatas dapat dimodelkan sebuah perancangan sistem yang sesuai dengan urutan proses yang telah diterapkan, yaitu *Use Case Diagram*, *Activity Diagram, Sequence Diagram, Class Diagram ,* ERD *(Entity Relational Diagram),* LRS *(Logical Record Structure) Database* dan *Interface.*

#### *3.3.1 Use Case Diagram*

*Use Case* merupakan gambaran skenario dari interaksi antara *user* dengan sistem. Sebuah *Use Case diagram* menggambarkan hubungan antara *actor* (pengguna) dan kegiatan sistem manajemen arsip dan disposisi surat. Berikut ini adalah *Use Case diagram* yang memperlihatkan peranan *actor* dalam interaksinya dengan sistem. (Liza Rozana, Rahmat Musfikar.2020)

**MUH** 

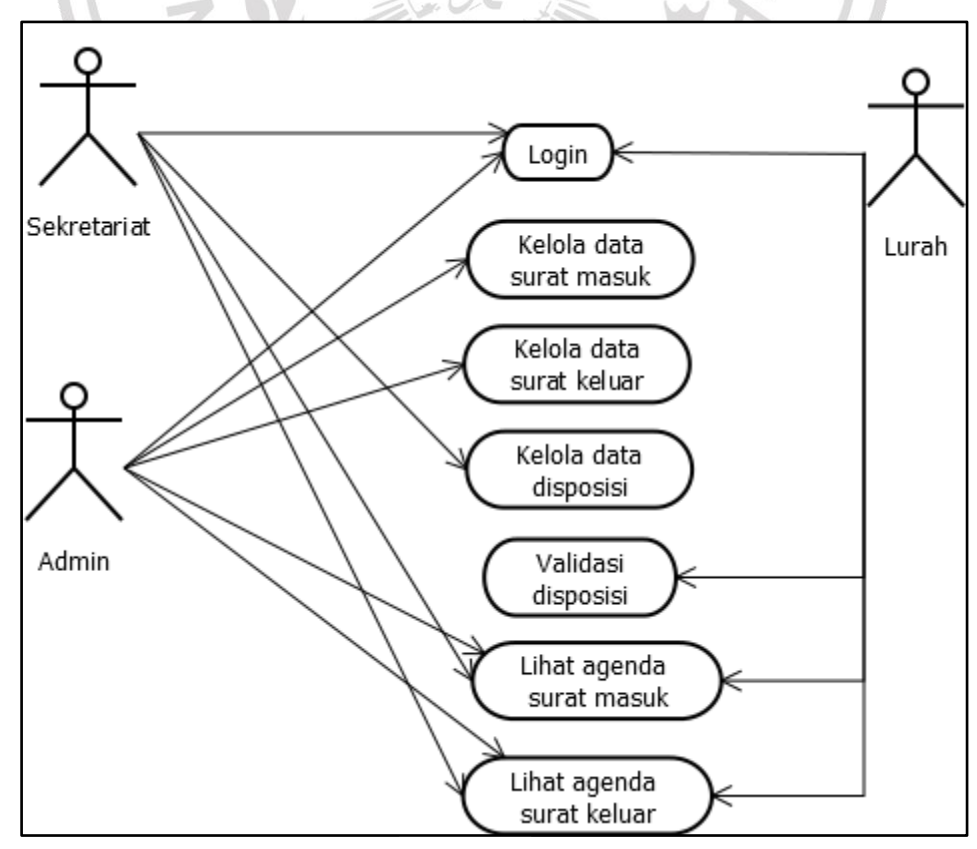

Deskripsi *Use Case*:

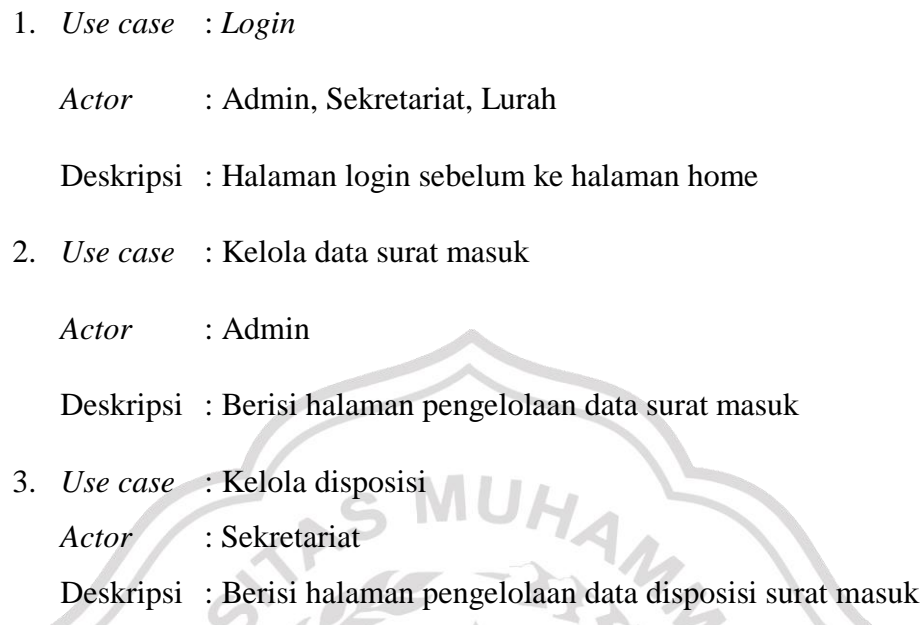

4. *Use case* : Validasi disposisi *Actor* : Lurah Deskripsi :Berisi halaman data disposisi yang terdapat tombol validasi

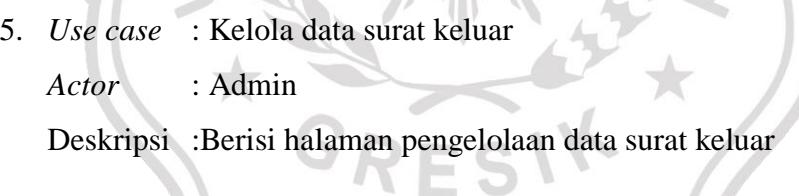

**ANATION** 

- 6. *Use case* : View agenda surat masuk
	- *Actor* : Admin, Sekretariat, Lurah
	- Deskripsi : Berisi halaman data agenda surat masuk
- 7. *Use case* : View agenda surat masuk *Actor* : Admin, Sekretariat, Lurah Deskripsi : Berisi halaman data agenda surat masuk

#### *3.3.2 Activity Diagram*

Alur kerja dari Sistem Informasi Manajemen Arsip dan Disposisi Surat berbasis Web akan dijelaskan pada *Activity Diagram* dibawah ini. Aktivitas ini akan dibagi menjadi beberapa kategori berdasarkan kegiatan yang *user* dapat lakukan dengan sistem ini.

a. *Activity Diagram Login*

*Activity diagram login* digunakan untuk menggambarkan alur kerja *user* menjalankan Sistem Informasi Manajemen Arsip dan Disposisi Surat berbasis Web, dengan terbih dahulu *input username* dan *password* masing – masing sesuai *akun* yang telah ditentukan. Jika *username* dan *password* yang diinputkan benar maka *login* berhasil dan akan menampilkan halaman utama. Halaman utama yang ditampilkan akan berbeda sesuai dengan hak *akses* pada *akun user* masing – masing. Berikut gambar *activity diagram login*.

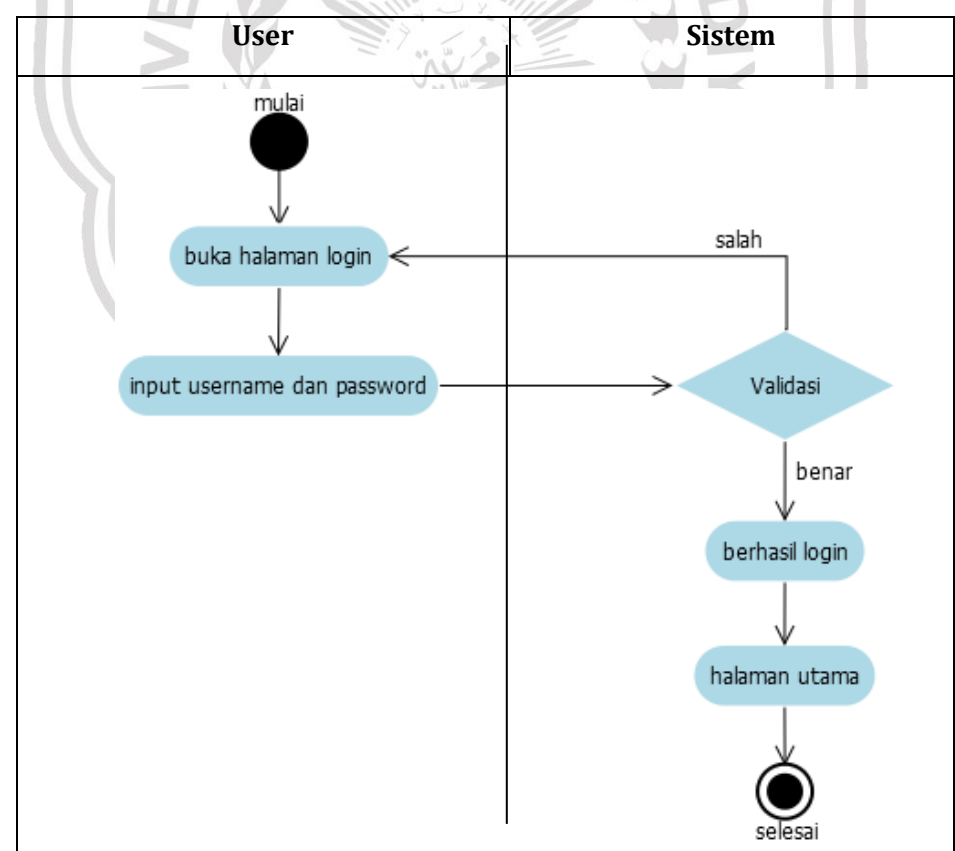

## b. Activity *Diagram* kelola data surat masuk

*Activity diagram* kelola data surat masuk menjelaskan alur kerja *user* yaitu user dapat melakukan pen**ata data surat masuk. Selain melakukan** pencatatan data, *user* juga dapat mengedit atau mengubah dan menghapus data surat masuk. *User* yang dapat melakukan pencatatan data surat masuk adalah admin. Berikut gambar *activity diagram* kelola data surat masuk.

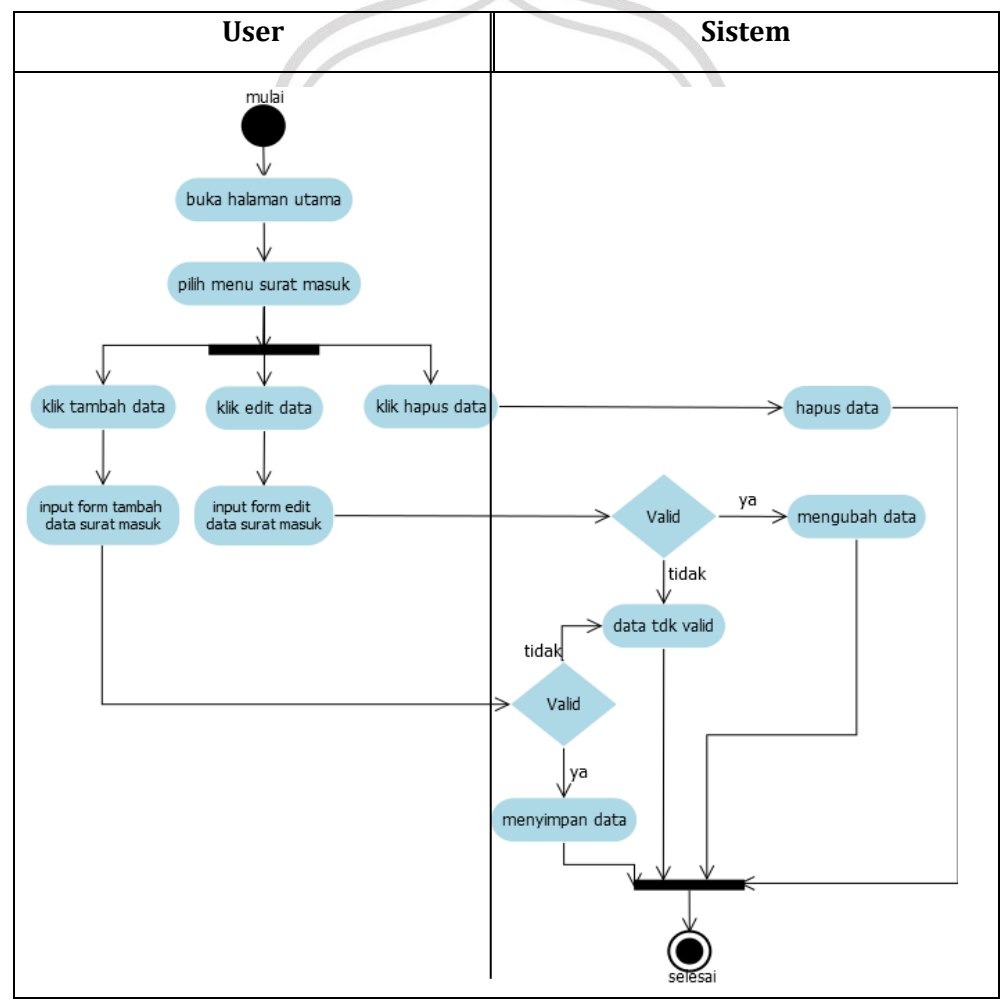

Gambar 3.4 *Activity Diagram* Kelola Data Surat Masuk

## c. Acticity *Diagram* kelola data disposisi

*Activity diagram* kelola data disposisi menjelaskan alur kerja *user* yaitu user dapat melakukan pencatatan data disposisi. Selain melakukan pencatatan data disposisi, *user* juga dapat mengedit atau mengubah dan menghapus data disposisi mencetak lembar disposisi. *User* yang dapat melakukan pencatatan data disposisi adalah sekretariat. Berikut gambar *activity diagram* l sposisi.

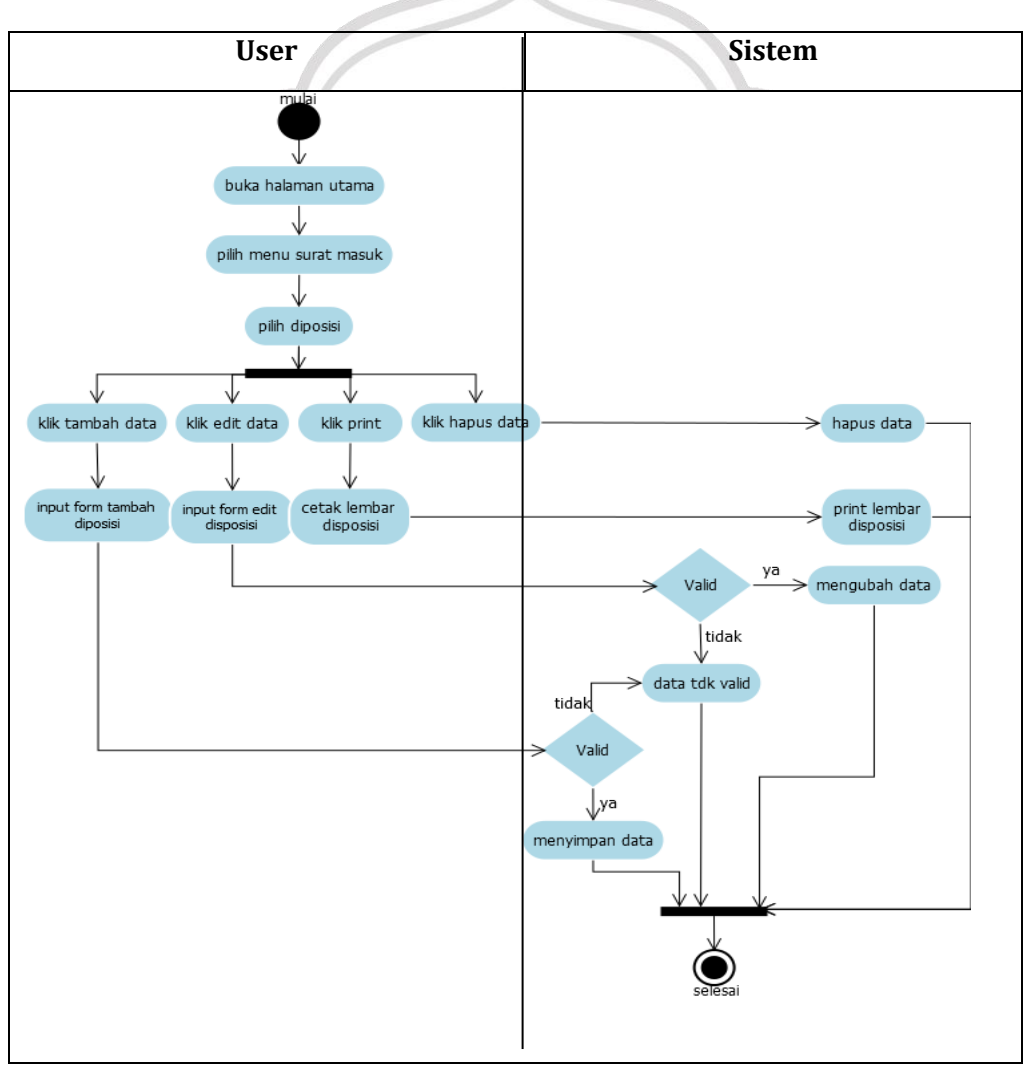

Gambar 3.5 *Activity Diagram* Kelola Data Disposisi

## d. Activity *Diagram* kelola data surat keluar

*Activity diagram* kelola data surat keluar menjelaskan alur kerja *user* yaitu *user* dapat melakukan pencatatan data surat keluar. Selain melakukan pencatatan data, *user* juga dapat mengedit atau mengubah dan menghapus data surat keluar. *User* yang dapat melakukan pencatatan data surat keluar adalah admin. Berikut gambar *activity diagram* kelola data surat keluar.

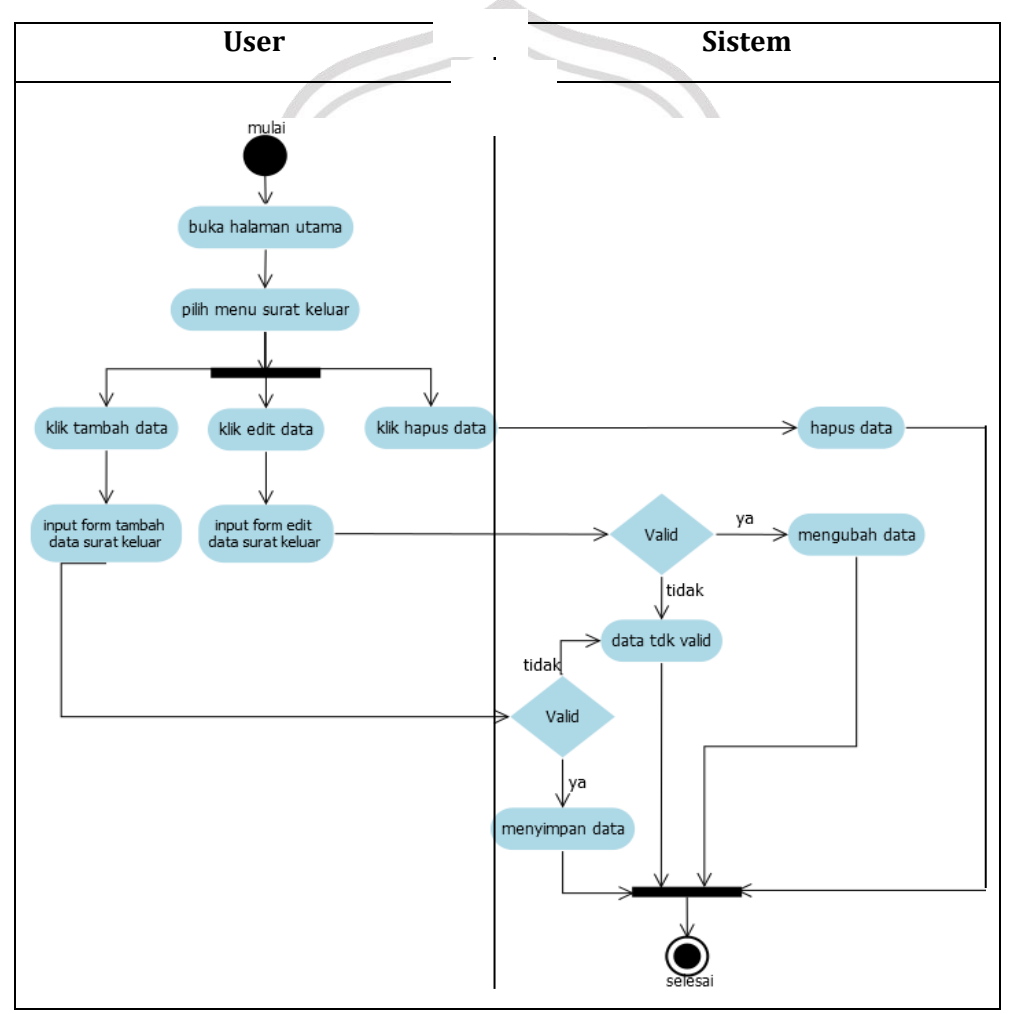

Gambar 3.6 *Activity Diagram* Kelola Data Surat Keluar

e. *Activity Diagram* kelola agenda surat masuk

*Activity diagram* kelola agenda surat masuk menjelaskan alur kerja *user* yaitu *user* dapat menampilkan semua data surat masuk sesuai dengan rentan waktu atau tanggal yang diinputkan. Selain itu, *user* juga dapat mencetak laporan agenda surat masuk. Berikut gambar *activity diagram* kelola agenda surat masuk.

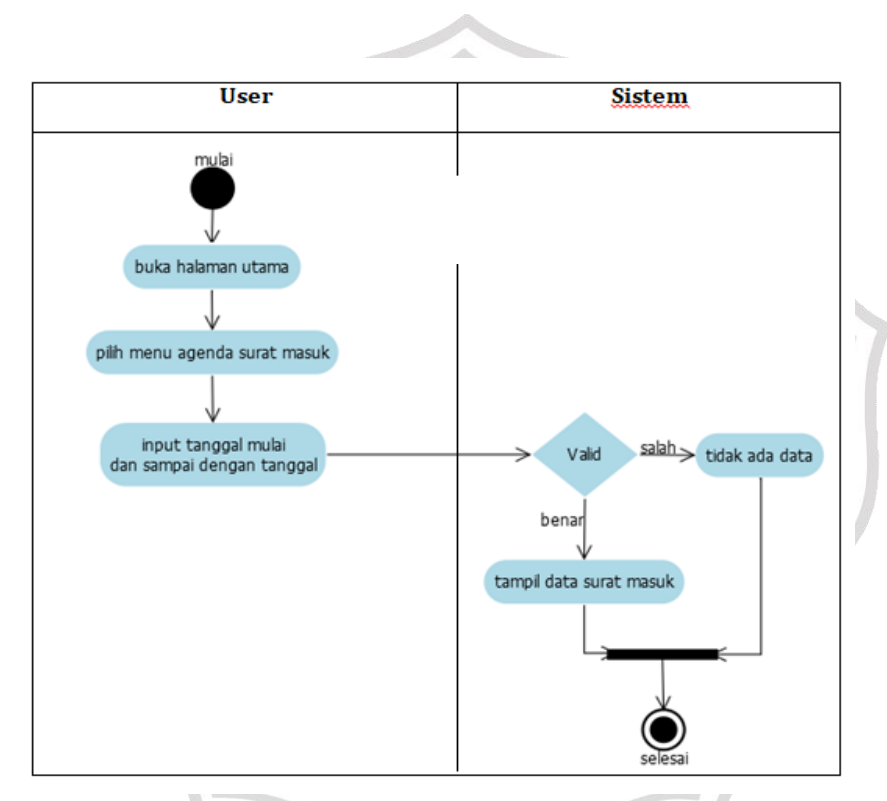

Gambar 3.7 *Activity Diagram* Kelola Agenda Surat Masuk

f. *Activity Diagram* kelola agenda surat keluar

*Activity diagram* kelola agenda surat keluar menjelaskan alur kerja *user* yaitu *user* dapat menampilkan semua data surat keluar sesuai dengan kurun waktu atau tanggal yang diinputkan.

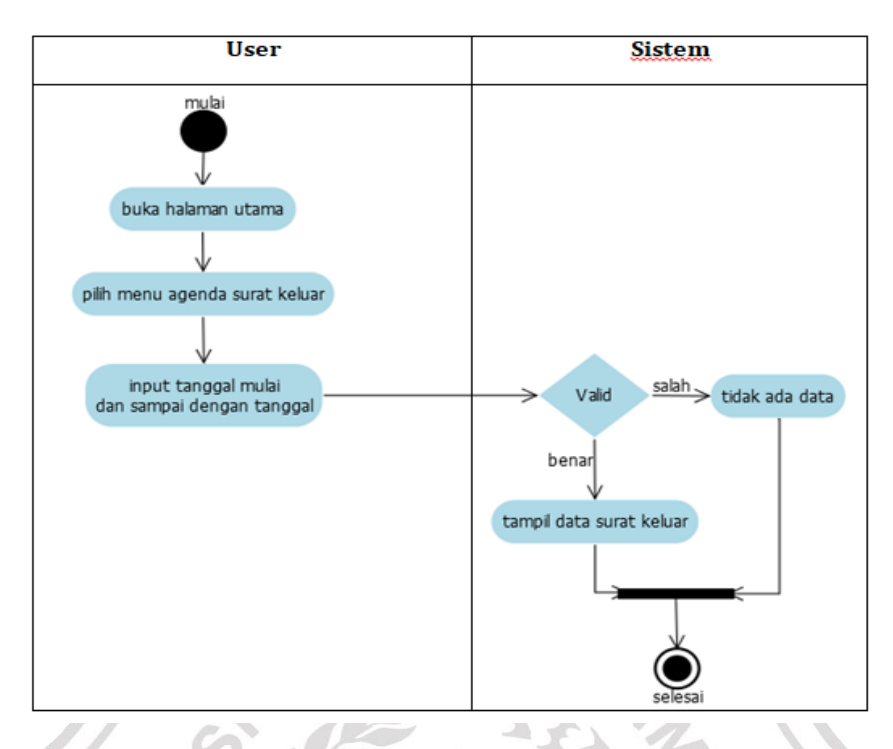

Gambar 3.8 *Activity Diagram* Kelola Agenda Surat Keluar g. *Activity Diagram* Kelola Daftar *User*

> *Activity diagram* kelola daftar *user* menjelaskan alur kerja *user* yaitu *user* dapat menambah, mengedit, dan menghapus data pada data *user*.

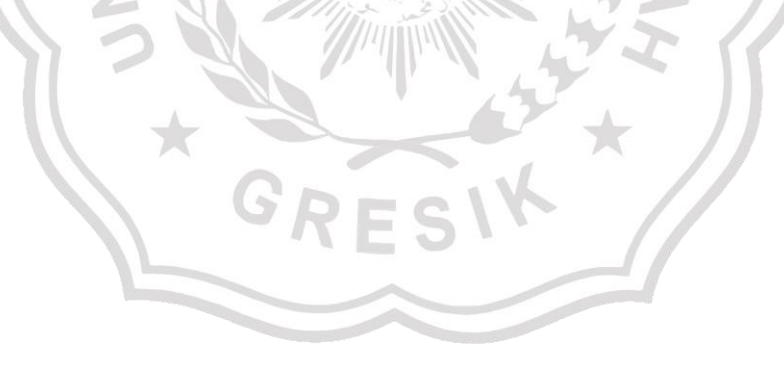

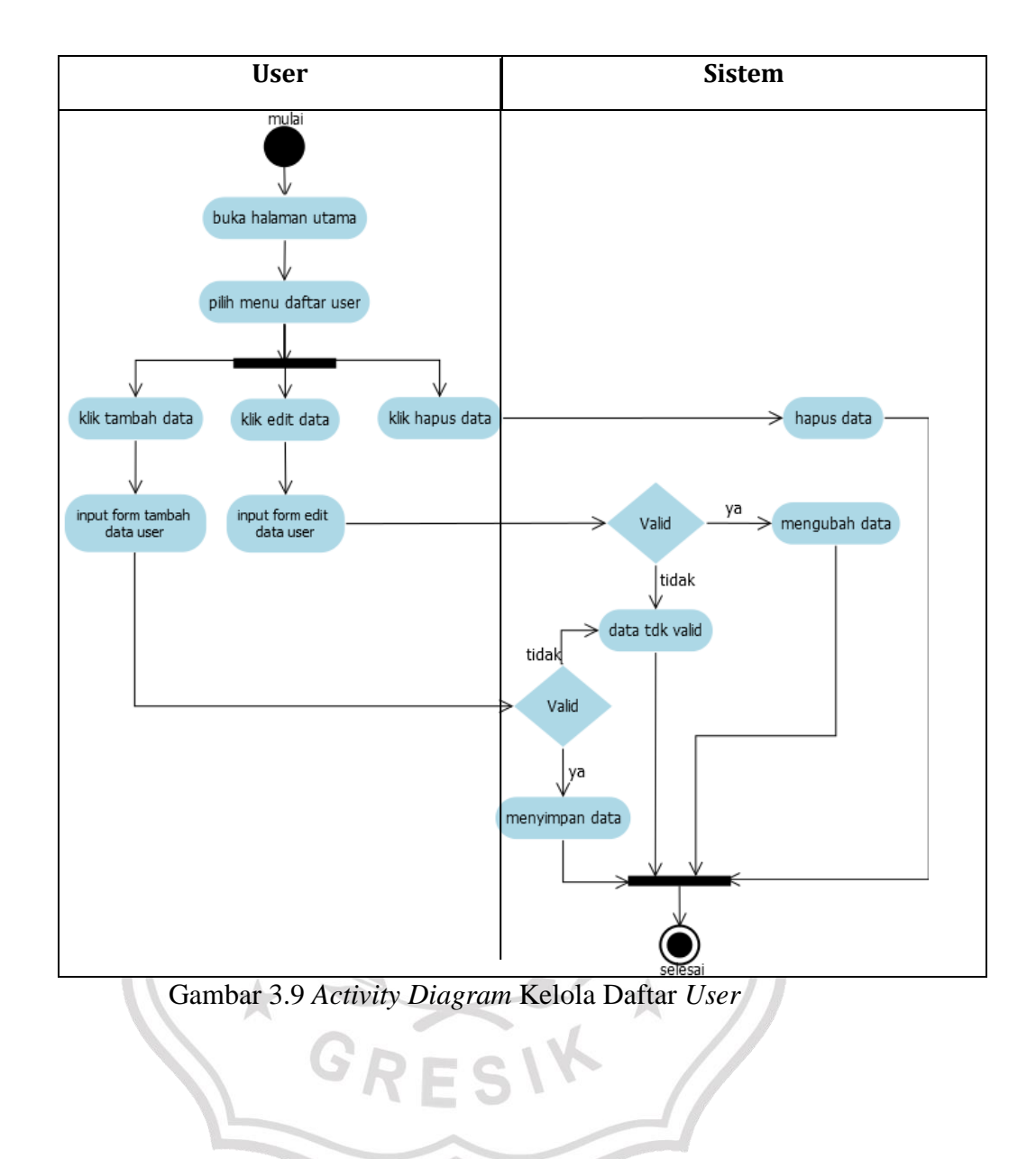

#### *3.3.3 Sequence Diagram*

*Sequence Diagram* menggambarkan interaksi antar objek di dalam dan disekitar sistem (termasuk pengguna, *display*, dan sebagainya) berupa *message* yang digambarkan terhadap waktu. *Sequence Diagram* terdiri atas dimensi *vertikal* (waktu) dan dimensi *horizontal* (objek-objek yang terkait). (Ade Suryadi, Yuli Siti Zulaikhah. 2019)

### *a. Sequence Diagram Login*

*Sequence diagram login* dimulai dari *user* menginputkan *username* dan *password* kemudian sistem memvalidasi *username* dan *password.* Jika *username* dan *password* benar maka akan tampil halaman utama, namun jika *username* dan *password* salah maka *user* akan diarahkan kembali ke *form login* untuk menginputkan *username* dan *password* lagi.

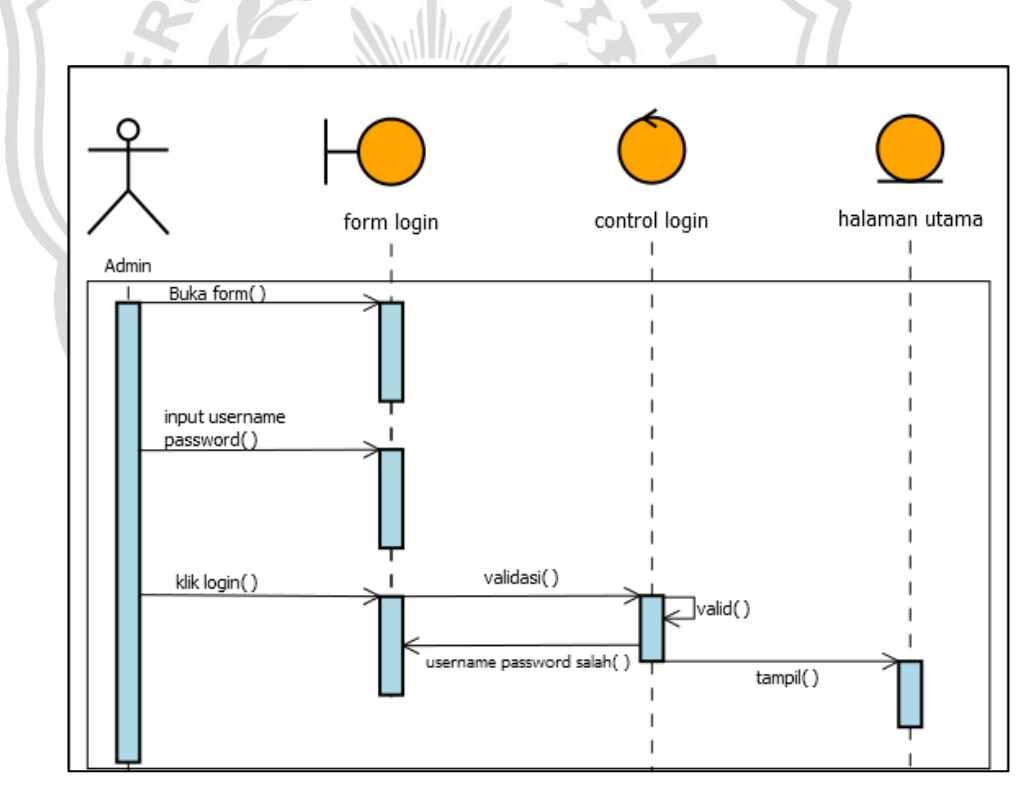

Gambar 3.11 *Sequence Diagram Login*

#### b. Sequence Diagram Kelola Data Surat Masuk

*Sequence Diagram* kelola data surat masuk dimulai dari admin memilih halaman *form* data surat masuk. Di halaman data surat masuk terdapat tombol tambah data surat masuk untuk menambahkan data surat masuk baru, tombol edit untuk mengedit data surat masuk yang sudah ada di sistem, tombol hapus untuk menghapus data surat masuk dan kotak pencarian untuk mencari data surat masuk.

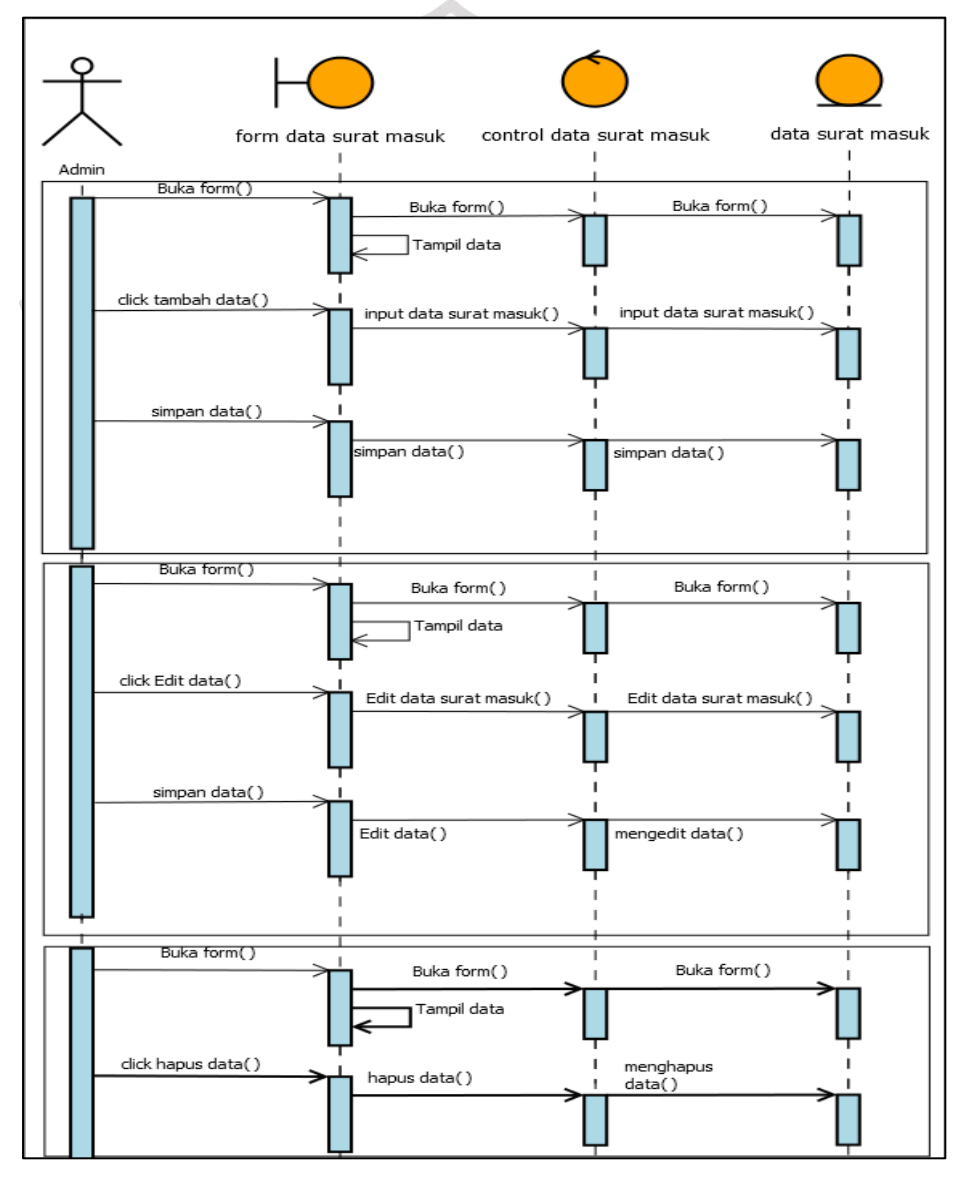

Gambar 3.12 *Sequence Diagram* Kelola Data Surat Masuk

#### c. Sequence Diagram Kelola Disposisi Surat Masuk

*Sequence Diagram* kelola disposisi surat masuk dimulai dari admin memilih halaman *form* data surat masuk. Di halaman data surat masuk terdapat tombol disposisi data surat masuk untuk menambahkan data disposisi surat masuk baru, tombol edit untuk mengedit data disposisi surat masuk yang sudah ada di sistem, tombol hapus untuk menghapus data disposisi surat masuk dan tombol print untuk mencetak lembar diposisi.

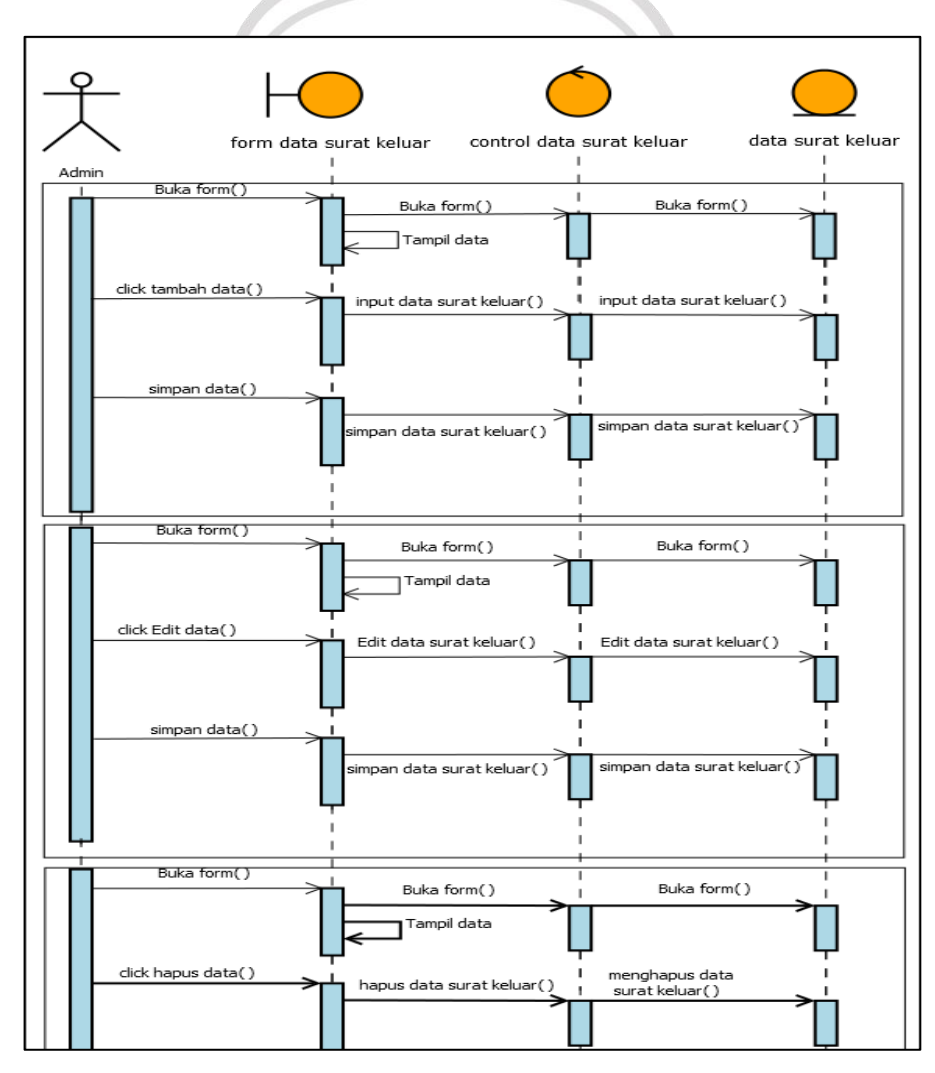

Gambar 3.13 *Sequence Diagram* Kelola Disposisi

### d. *Sequence Diagram* Kelola Data Surat Keluar

*Sequence diagram* kelola data surat keluar dimulai dari admin memilih halaman *form* data surat keluar. Di halaman data surat masuk terdapat tombol tambah data surat keluar untuk menambahkan data surat keluar baru, tombol edit untuk mengedit data surat keluar yang sudah ada di sistem, tombol hapus untuk menghapus data surat keluar.

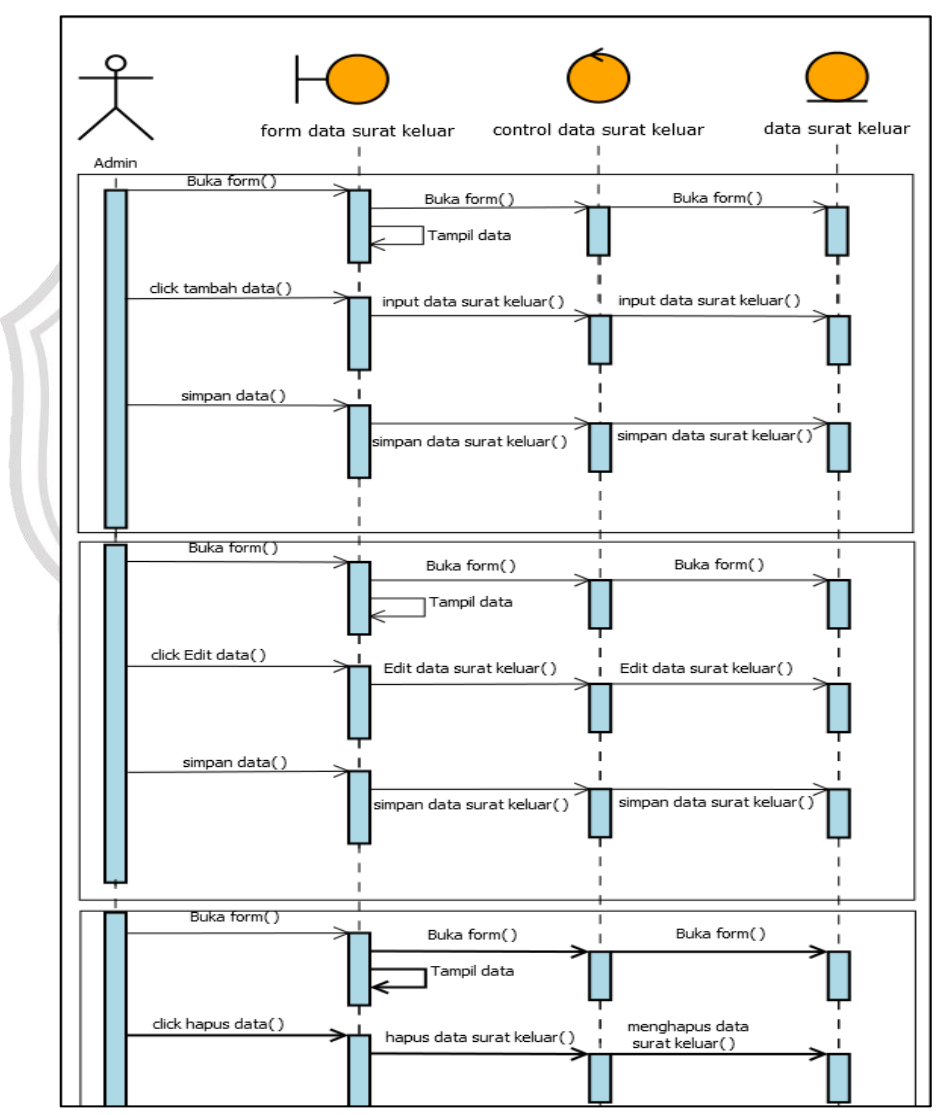

Gambar 3.14 *Sequence Diagram* Kelola Data Surat Keluar

#### e. *Sequence Diagram* Kelola Agenda Surat Masuk

*Sequence diagram* kelola agenda surat masuk dimulai dari admin memilih halaman *form* agenda surat masuk. Di halaman agenda surat masuk admin menginputkan rentan tanggal agenda surat masuk yang dicari dimulai tanggal sampai dengan tanggal surat.

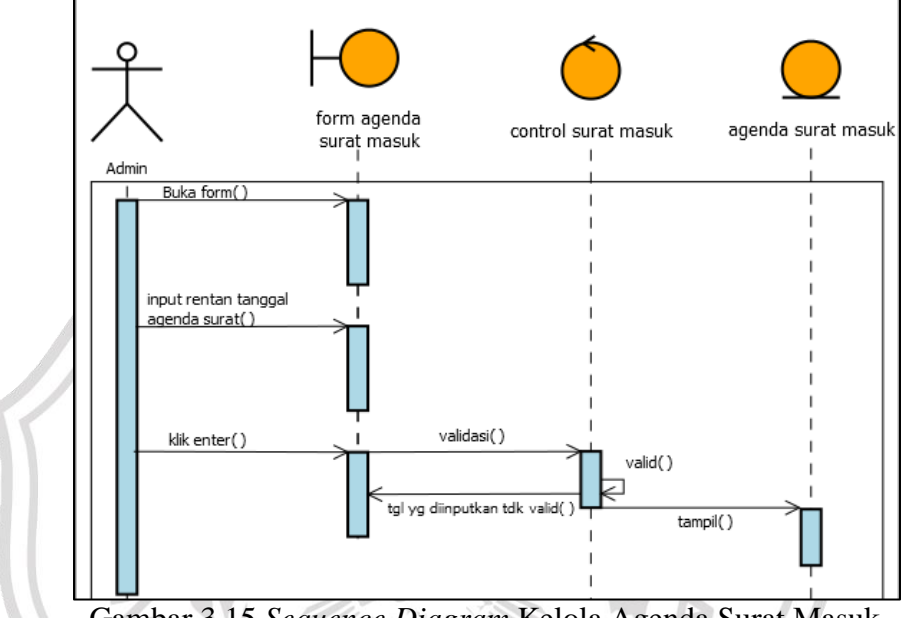

Gambar 3.15 *Sequence Diagram* Kelola Agenda Surat Masuk

f. *Sequence Diagram* Kelola Agenda Surat Keluar

*Sequence diagram* kelola agenda surat keluar dimulai dari admin memilih halaman *form* agenda surat keluar. Di halaman agenda surat keluar admin menginputkan rentan tanggal agenda surat keluar yang dicari dimulai tanggal sampai dengan tanggal surat.

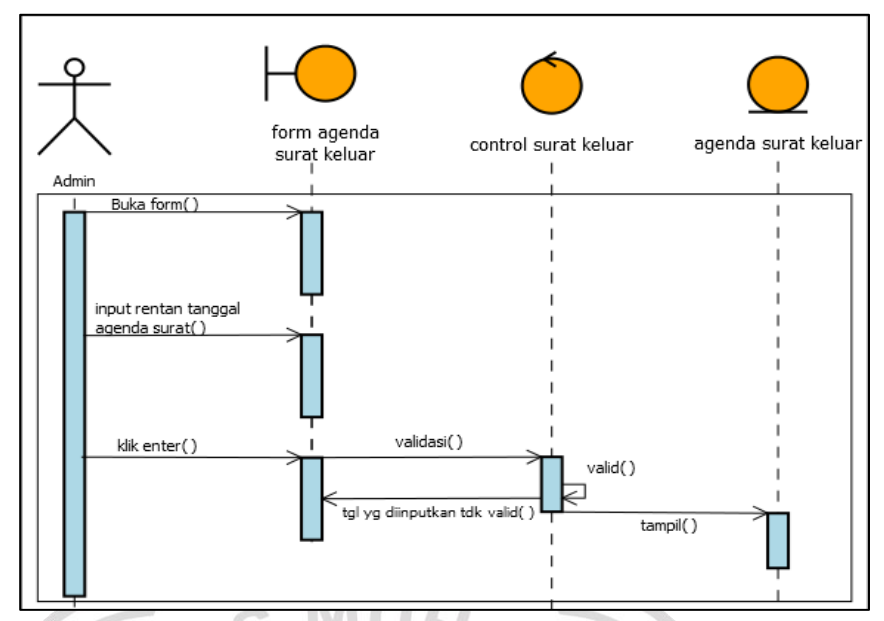

Gambar 3.16 *Sequence Diagram* Kelola Agenda Surat Keluar

g. *Sequence Diagram* Kelola Daftar *User*

*Sequence diagram* kelola data daftar *user* dimulai dari admin memilih halaman *form* daftar *user*. Di halaman daftar *user* terdapat tombol tambah data *user* untuk menambahkan data *user* baru, tombol edit untuk mengedit data *user* yang sudah ada di sistem, tombol hapus untuk menghapus data *user*.

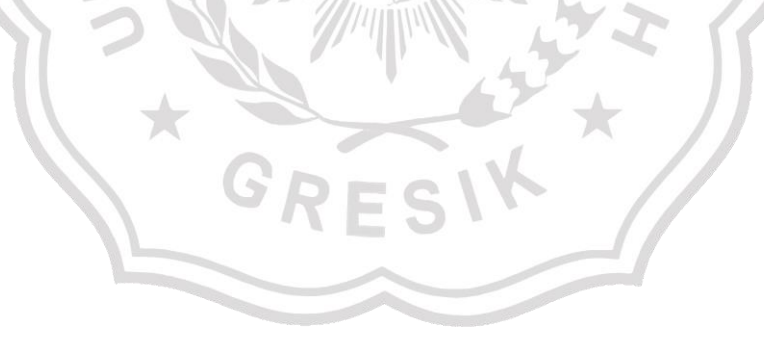

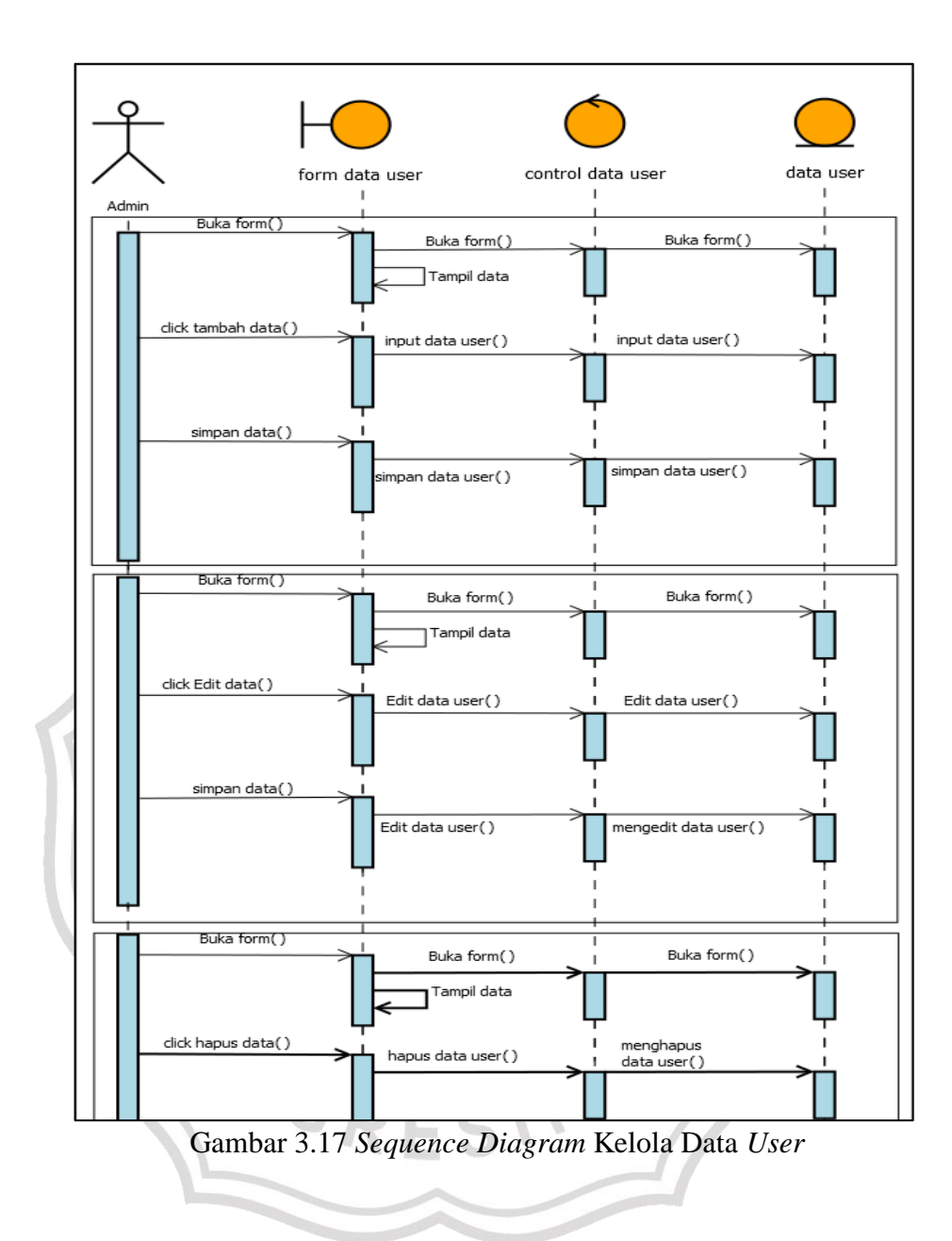

#### *3.3.4 Class Diagram*

*Class diagram* menjelaskan struktur sistem dari segi pendefinisian *classclass* yang akan dibuat untuk membangun sebuah sistem.

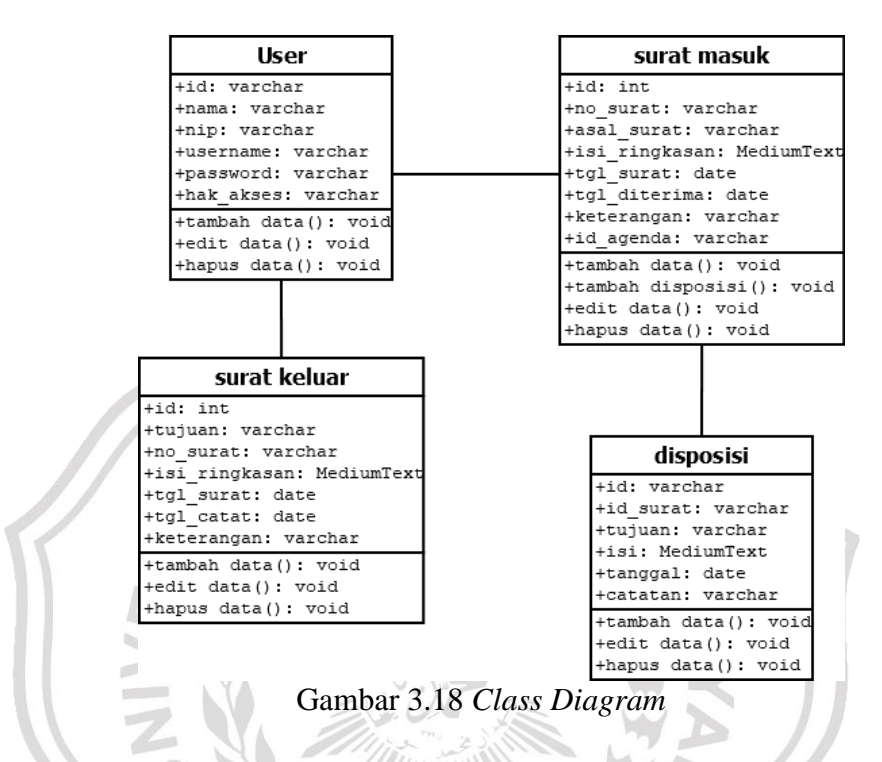

Berikut ini adalah penjelasan dari gambar *class diagram* diatas :

**Tabel 1** *Requirement dan class entity*

| No | Requirement                                                                                                    | <b>Class Entity</b> |
|----|----------------------------------------------------------------------------------------------------|---------------------|
| 1. | Tabel <i>user</i> berisi daftar <i>user</i> yang<br>memiliki akses penuh dalam sistem.                                                    | User                |
| 2. | Yang dapat <i>update</i> , <i>input</i> , dan hapus<br>surat masuk adalah <i>user</i> admin.                                              | <b>Surat Masuk</b>  |
| 3. | Tabel berisi data disposisi yang dapat<br><i>update</i> , <i>input</i> , hapus dan mencetak<br>lembar disposisi adalah <i>user</i> admin. | Disposisi           |

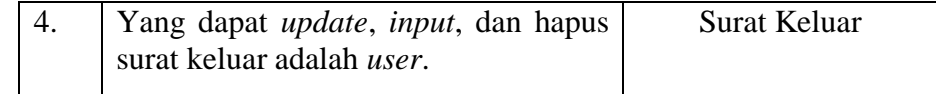

#### **3.3.5 Basis Data**

Basis data adalah kumpulan berkas yang mempunyai kaitan antara satu dengan lainnya sehingga membentuk suatu bangunan data untuk menginformasikan suatu instansi dalam batasan tertentu. (Eddie Krishna Putra, Wina Witanti, Intan Vidia Saputri, Syarifudin Yoga Pinasty.2020).

Berikut adalah struktur tabel dari basis data dan ERD (*Entity Relationship Diagram*) yang telah ditranformasi menjadi LRS *(Logical Record Structure)* dalam proses pembuatan Sistem Informasi Manajemen Arsip dan Disposisi Surat berbasis Web pada Kelurahan Trate :

#### **3.3.5.1 ERD** *(Entity Relational Diagram)*

*Entity Relational Diagram* untuk Sistem Informasi Manajemen Arsip dan Disposisi Surat berbasis Web yang akan dibangun. Dimana *user* dapat mengelola data surat masuk dan data surat keluar serta dapat mencetak lembar diposisi surat masuk

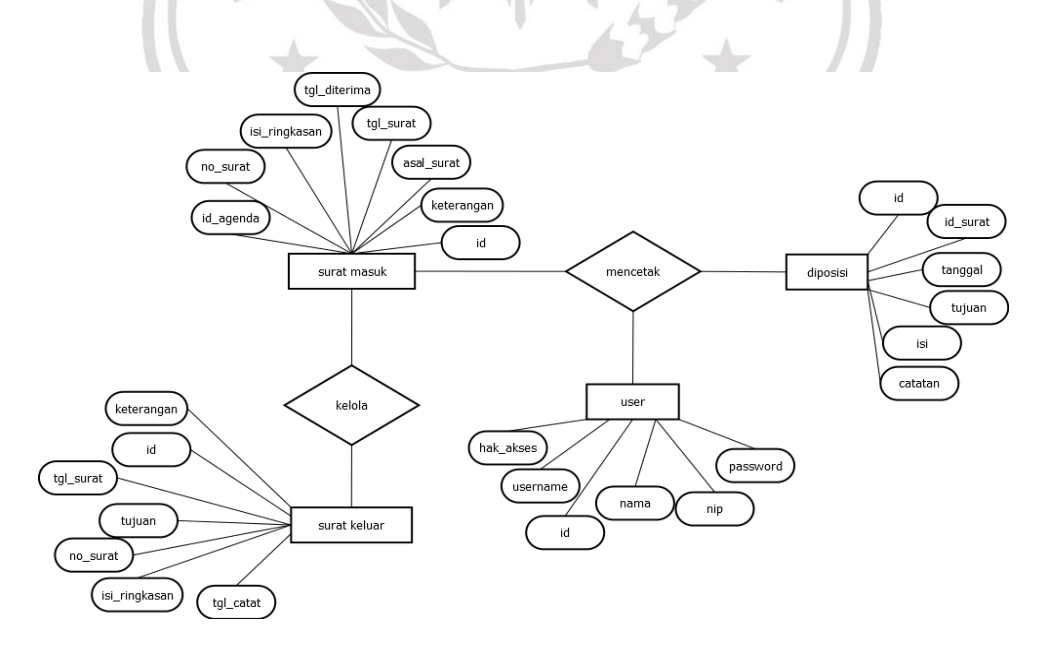

### **3.3.5.2 LRS (Logical Record Structure) Database**

Pada tahap pemodelan data, penggunakan ERD (*Entity Relational Database*) sebagai alat untuk merancang relasi antara tabel dalam *database* untuk kemudian dikonversikan ke dalam bentuk LRS (*Logical Record Structure)* dan dirincikan dalam struktur tabel. Rincian dapat dilihat pada gambar berikut:

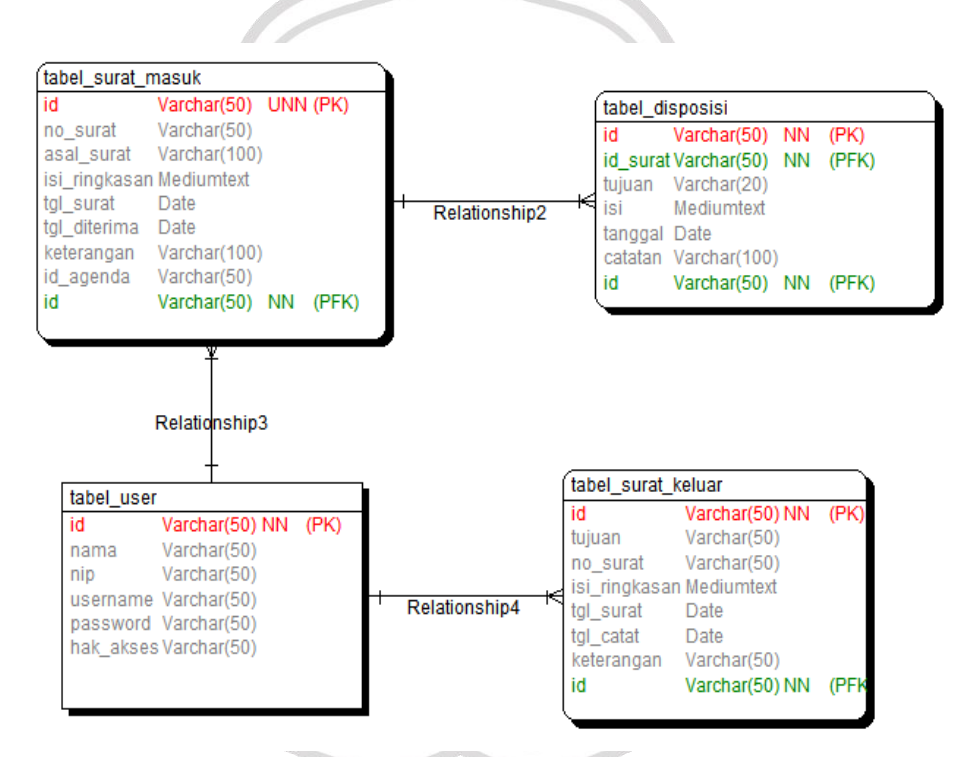

Gambar 3.20 *Logical Record Structure database*

Gambar di atas menunjukkan *Logical Record Structure* untuk Sistem Manajemen Arsip dan Disposisi Surat berbasis Web yang akan dibangun. Dimana *user* dapat mencatat data surat masuk dan data surat keluar serta mencatat data disposisi dan mencetak lembar disposisi surat.

## **3.3.5.3 Struktur Tabel Basis Data**

Struktur tabel merupakan susunan dari tabel yang akan digunakan atau diimplementasikan ke dalam basis data, di mana struktur tabel ini memuat *detail* data tipe tabel dan *primary key* serta *foreign key* dari tabel tersebut. (Liza Rozana, Rahmat Musfikar. 2020

1. Tabel *User*

### **Tabel 3.1 Struktur Tabel** *User*

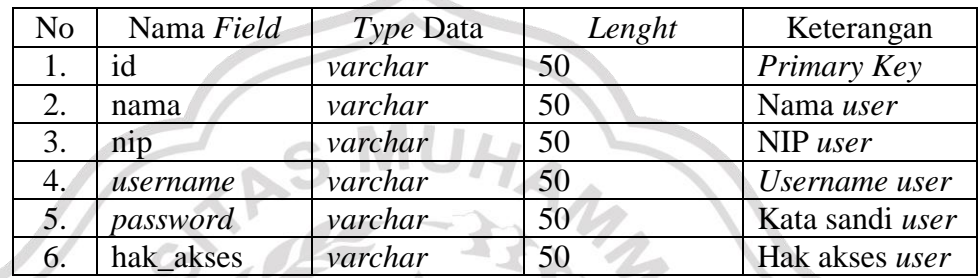

Tabel ini digunakan untuk menyimpan data *User* yang mengolah data Sistem Informasi Manajemen Arsip dan Disposisi Surat berbasis Web.

Nama Tabel : tbl\_user

Isi : Daftar data *user*

*Primary Key* : id

2. Tabel surat masuk

# **Tabel 3.2 Struktur Tabel Surat Masuk**

 $\sim$ 

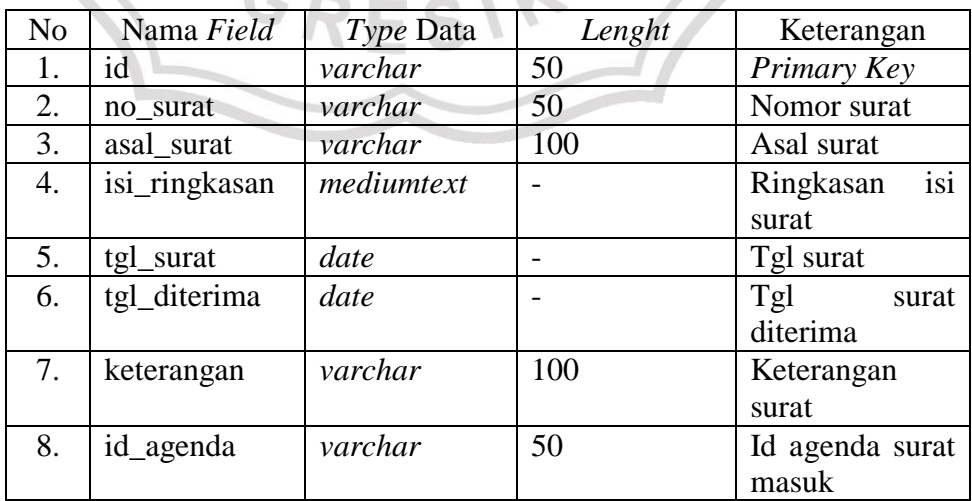

Tabel ini digunakan untuk menyimpan data surat masuk pada Sistem Informasi Manajemen Arsip dan Disposisi Surat berbasis Web.

Nama Tabel : tbl\_surat\_masuk

Isi : Daftar data data surat masuk

*Primary Key* : id

3. Tabel Disposisi

## **Tabel 3.3 Struktur Tabel Disposisi**

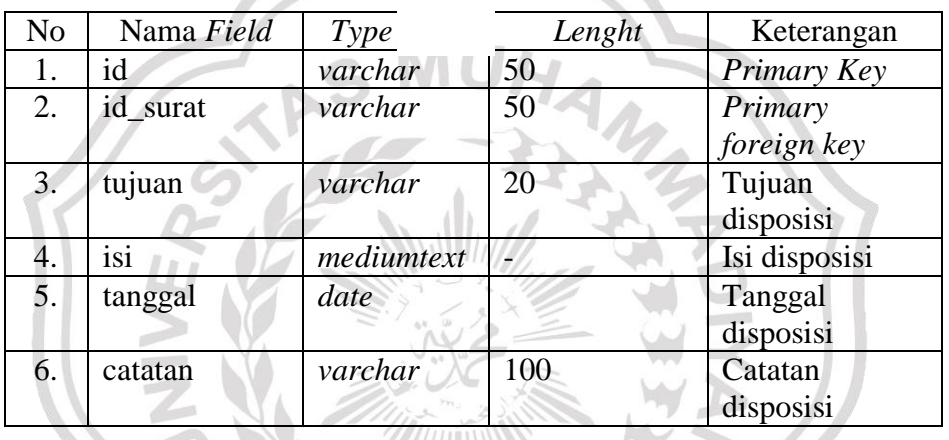

Tabel ini digunakan untuk menyimpan data disposisi surat masuk pada Sistem Informasi Manajemen Arsip dan Disposisi Surat berbasis Web. Nama Tabel : tbl\_disposisi

Isi : Data disposisi surat masuk

 *Primary Key* : id

4. Tabel Surat Keluar

**Tabel 3.4 Struktur Tabel Surat Keluar**

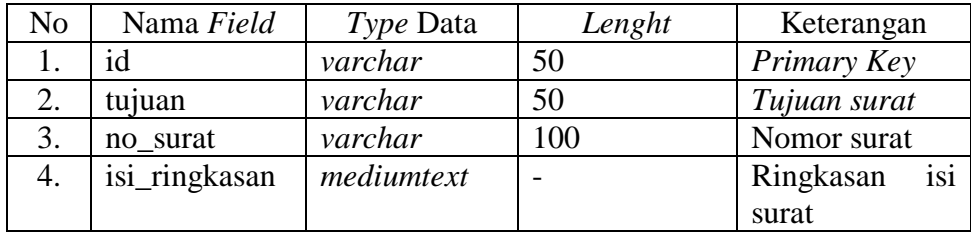

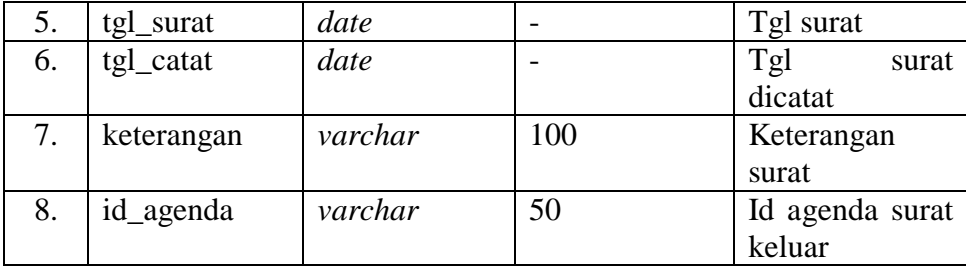

Tabel ini digunakan untuk menyimpan data surat keluar pada Sistem Informasi Manajemen Arsip dan Disposisi Surat berbasis Web.

Nama Tabel : tbl\_surat\_keluar

Isi : Data surat keluar

 *Primary Key* : id

# **3.3.6 Desain** *Interface*

Berikut perancangan desain *interface* pada Sistem Informasi Manajemen Arsip dan Disposisi Surat berbasis Web.

**a. Halaman** *Login*

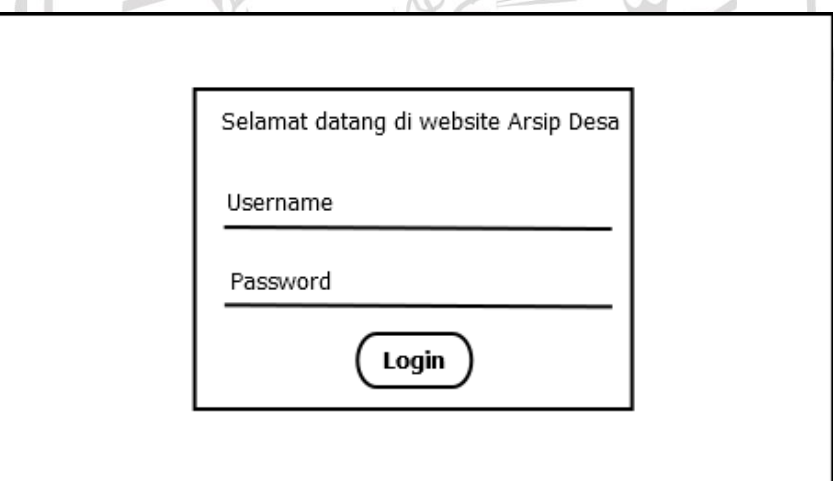

Gambar 3.21 *Interface* Halaman *Login*

Keterangan :

Pada *interface* halaman *login* terdapat form untuk *input username* dan *password* yang telah ditentukan. Setelah *user* mengisi *username* dan

*password* dengan benar akan dialihkan ke halaman utama sesuai dengan hak akses masing – masing akun.

## **b. Halaman Utama**

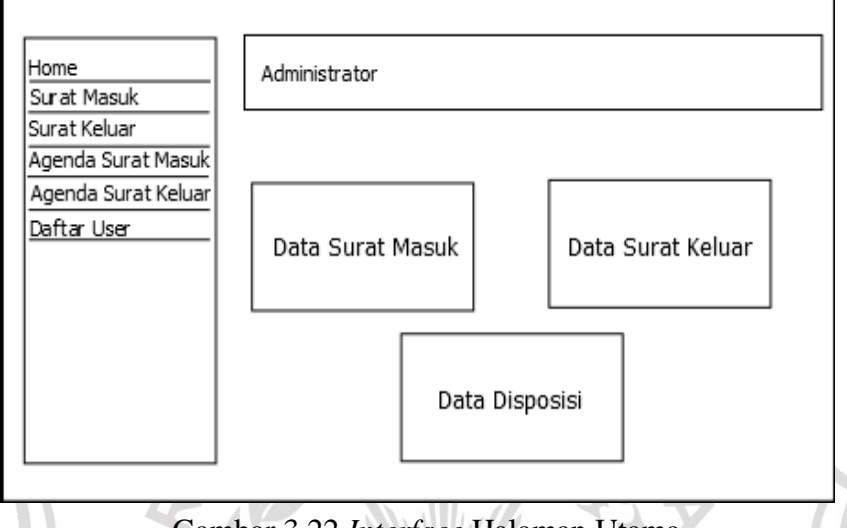

Gambar 3.22 *Interface* Halaman Utama

Keterangan :

Pada *interface* halaman utama terdapat *header* yang menampilkan nama *akun* yang ditentukan sesuai *login* ..... ... dapat form yang dapat menampilkan jumlah data pada surat masuk, surat keluar, dan data disposisi.

人

# **c. Menu Surat Masuk**

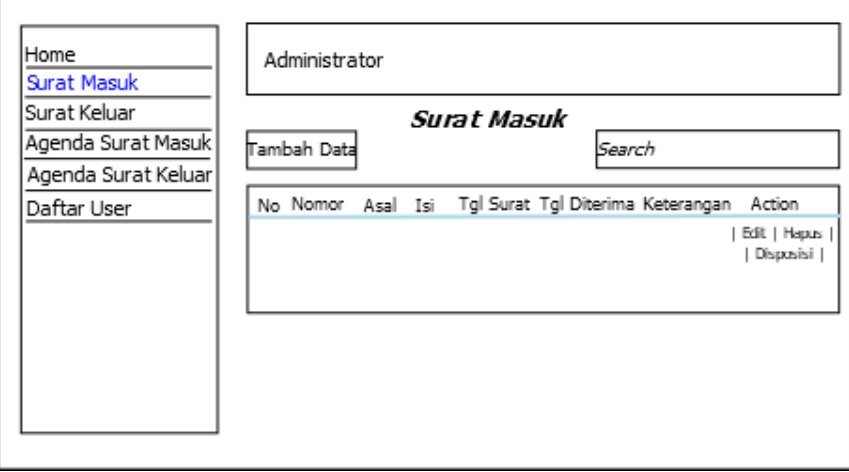

Gambar 3.23 *Interface* Menu Surat Masuk

Pada *interface* menu surat masuk menampilkan data surat masuk dan terdapat *button* untuk menambahkan data surat masuk. Dan pada *action* terdapat *button*  edit, hapus, dan disposisi.

## **d. Tambah Data Surat Masuk**

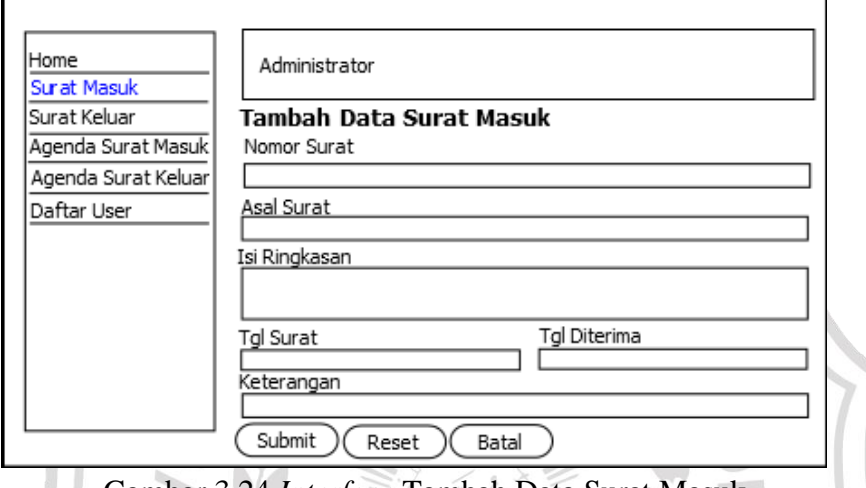

Gambar 3.24 *Interface* Tambah Data Surat Masuk

Keterangan :

Pada *interface* tambah data surat terdapat form untuk *input* data surat masuk dan *button submit* untuk menyimpan data, b*utton reset* untuk menghapus data yang akan diinputkan, dan *button* batal untuk membatalkan menyimpan data.

## **e. Edit Data Surat Masuk**

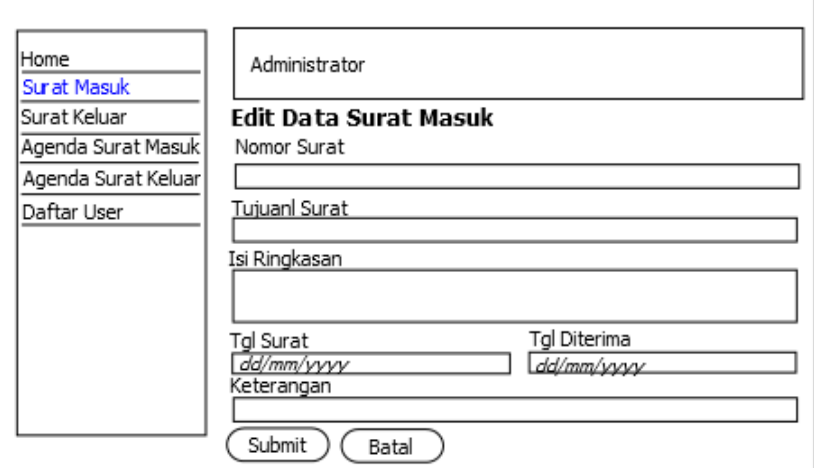

Pada *interface* edit data surat masuk terdapat form untuk edit data surat masuk dan *button submit* untuk menyimpan data, *button* batal untuk membatalkan menyimpan data.

**f. Menu Disposisi**

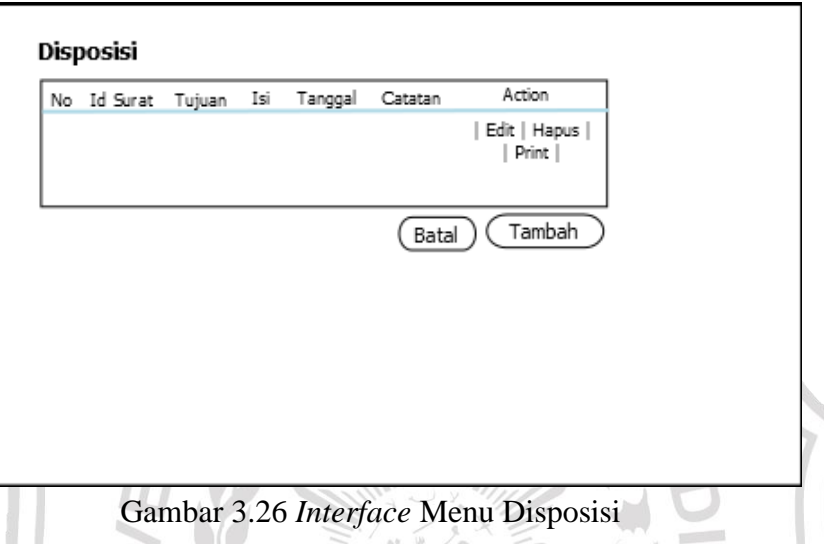

Keterangan :

Pada *interface* menu disposisi menampilkan data disposisi surat masuk dan terdapat *button* untuk menambahkan data disposisi surat masuk. Dan pada *action* terdapat *button* edit, hapus, dan print.

**g. Tambah Data Disposisi**

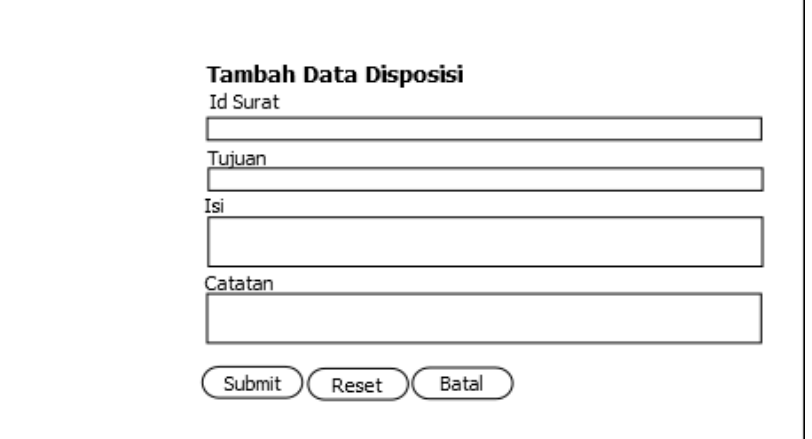

Pada *interface* tambah data disposisi form untuk *input* data disposisi surat masuk dan *button submit* untuk menyimpan data, b*utton reset* untuk menghapus data yang akan diinputkan, dan *button* batal untuk membatalkan menyimpan data.

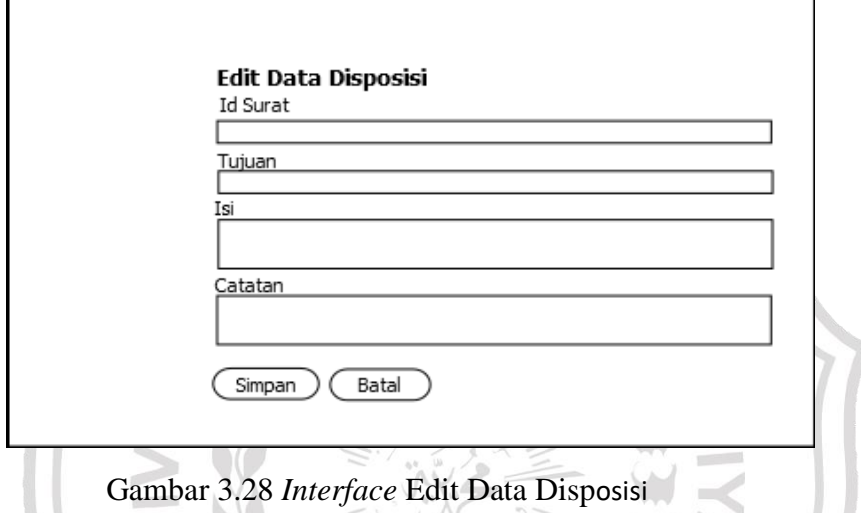

**h. Edit Data Disposisi**

Keterangan :

Pada *interface* edit data disposisi can este form untuk edit data disposisi dan *button submit* untuk menyimpan data, *button* batal untuk membatalkan menyimpan data.

# **i. Menu Surat Keluar**

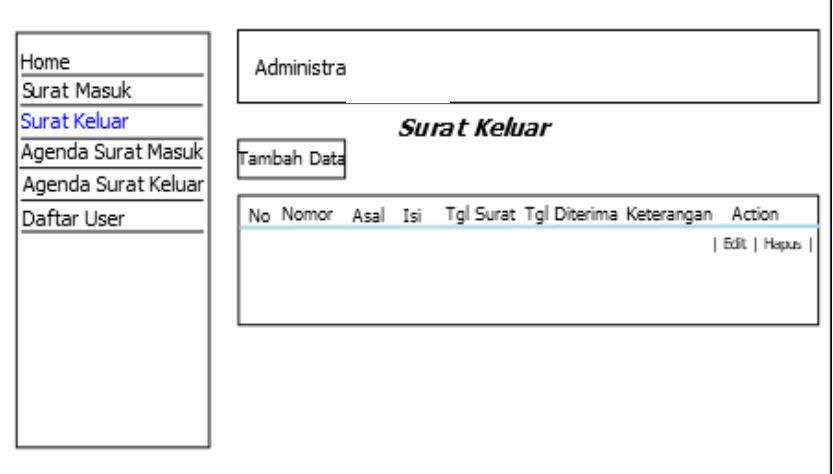

Keterangan;

Pada *interface* menu surat keluar menampilkan data surat keluar dan terdapat *button* untuk menambahkan data surat keluar. Dan pada *action*  terdapat *button* edit, hapus.

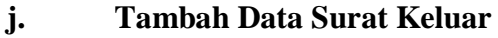

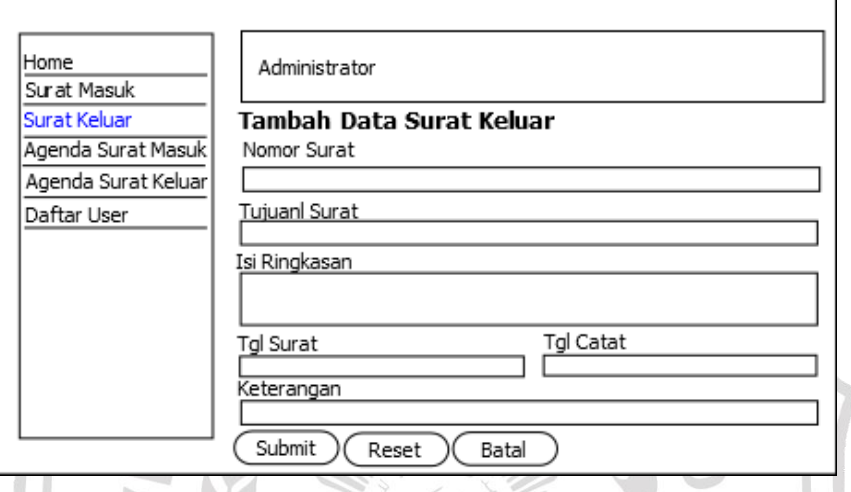

Gambar 3.31 *Interface* Tambah Data Surat Keluar

Keterangan :

Pada *interface* tambah data surat keluar form untuk *input* data surat keluar dan *button submit* untuk menyimpan data, b*utton reset* untuk menghapus data yang akan diinputkan, dan *button* batal untuk membatalkan menyimpan data.

## **k. Edit Data Surat Keluar**

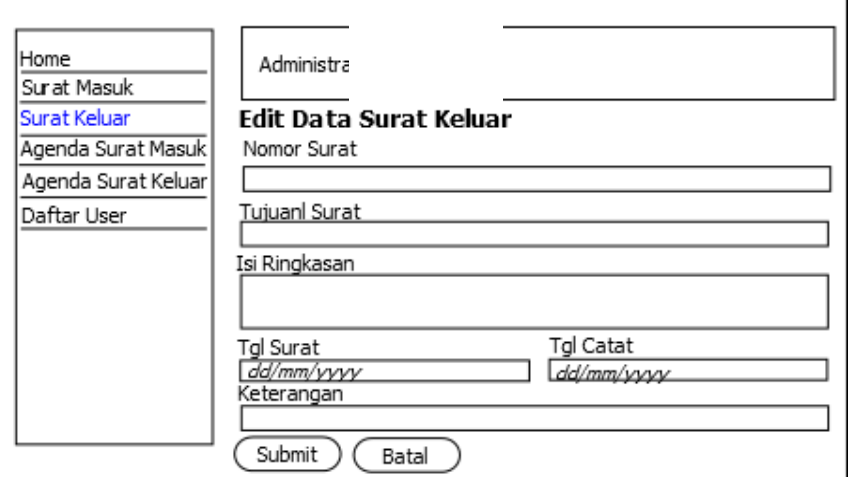

Pada *interface* edit data surat keluar terdapat form untuk edit data surat keluar dan *button submit* untuk menyimpan data, *button* batal untuk membatalkan menyimpan data.

## **l. Menu Agenda Surat Masuk**

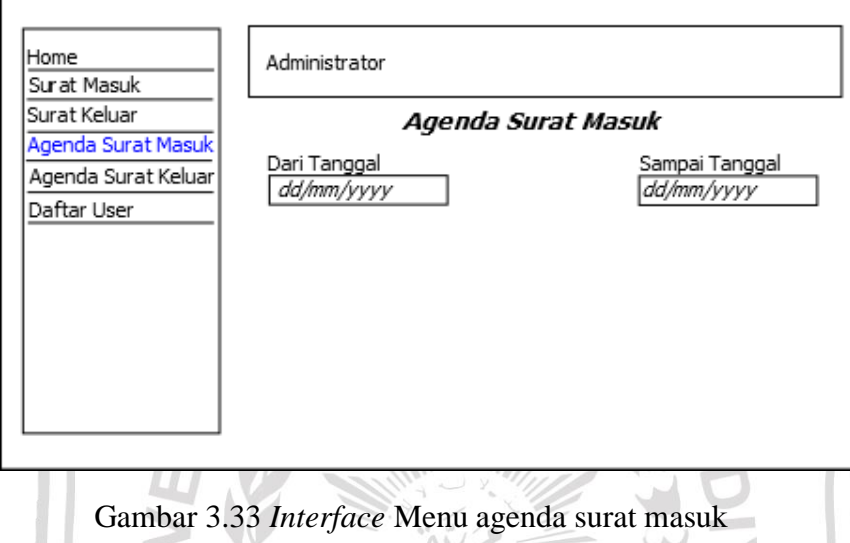

Keterangan :

Pada *interface* menu agenda surat masuk terdapat form untuk *input* tanggal untuk menampilkan laporan data surat masuk..

**m. Menu Agenda Surat Keluar**

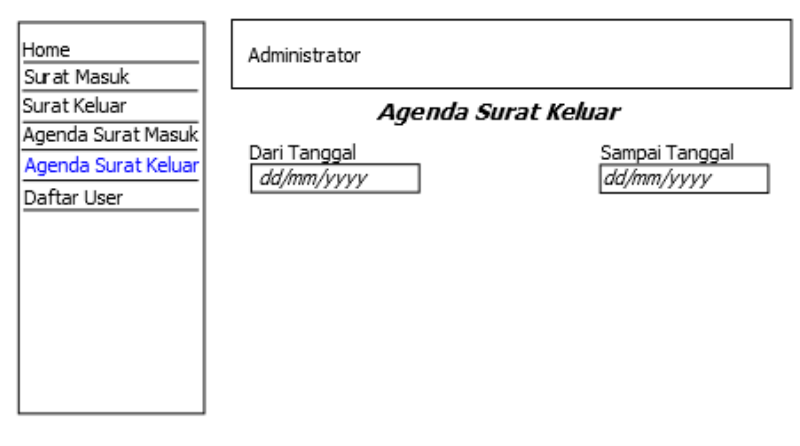

Gambar 3.34 Interface Menu agenda surat keluar

Pada *interface* menu agenda surat keluar terdapat form untuk *input* tanggal untuk menampilkan laporan data surat keluar..

## **n. Menu Daftar** *User*

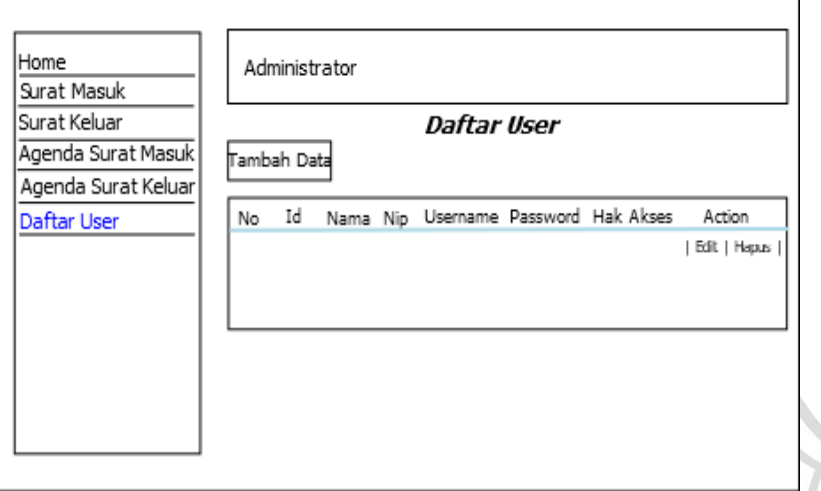

Gambar 3.35 Interface Menu daftar user

Keterangan :

Pada *interface* menu daftar *user* terdapat *button* untuk *input* data *user* dan pada *action* terdapat *button* edit dan hapus..

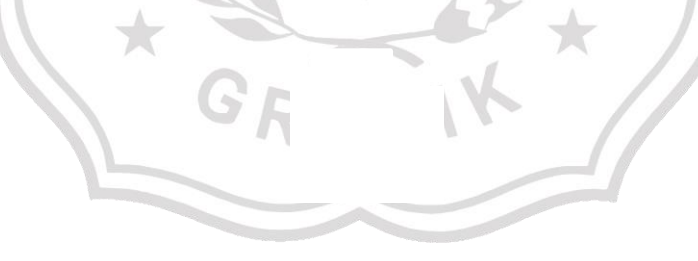